## **Anleitung – Tanzenberg Stundenplan mit Login**

Der Login in den WebUntis Tanzenberg Stundenplan erfolgt mittels der offiziellen Tanzenberg Schulmailadressse!

## **Login unter:**

<https://asopo.webuntis.com/WebUntis/?school=bg-tanzenberg>

(Dieser Link ist im Menü der Tanzenberg Homepage unter Stundenplan ersichtlich)

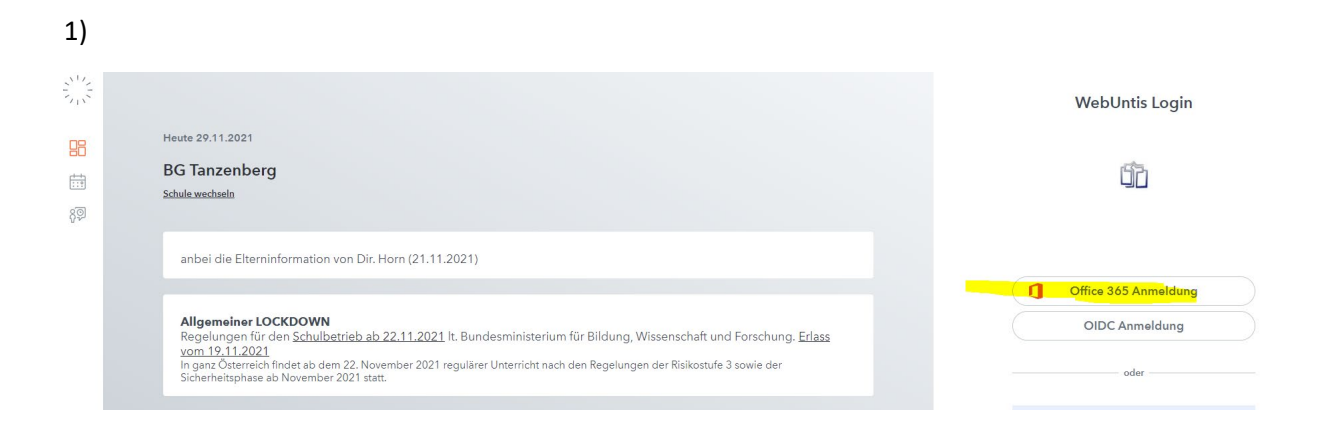

Schülermailadresse: [Kürzel@tanzenberg.at](mailto:K%C3%BCrzel@tanzenberg.at)

Kennwort: Geburtsdatum (bei neuen SchülerInnen mit Tb)

3) Um auch am Handy via WebUntis Mobile einsteigen zu können, muss nur der Login QR Code am Handy eingescannt werden.

- 1) Nach der Anmeldung am PC in WebUntis
	- a. Links unten auf sein **Profilbild** klicken
	- b. oben auf **Freigaben** klicken
	- c. unter Zugriff auf Untis Mobile **Anzeigen** anklicken
- 2) der angezeigt QR Code kann am Handy beim Login in Untis Mobile bei der Anmeldung als "Anmelden mit QR-Code" eingescannt werden.

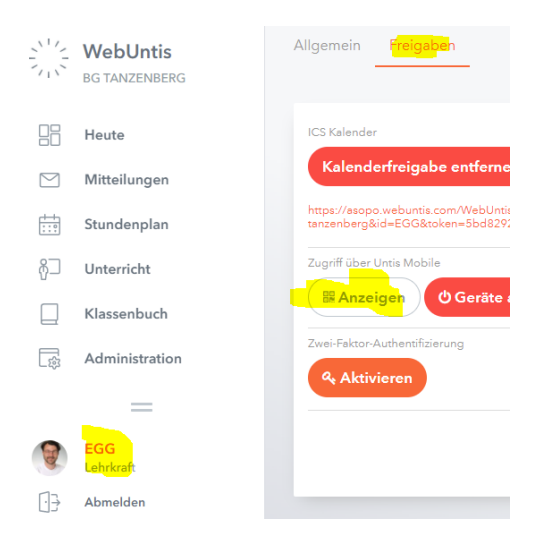